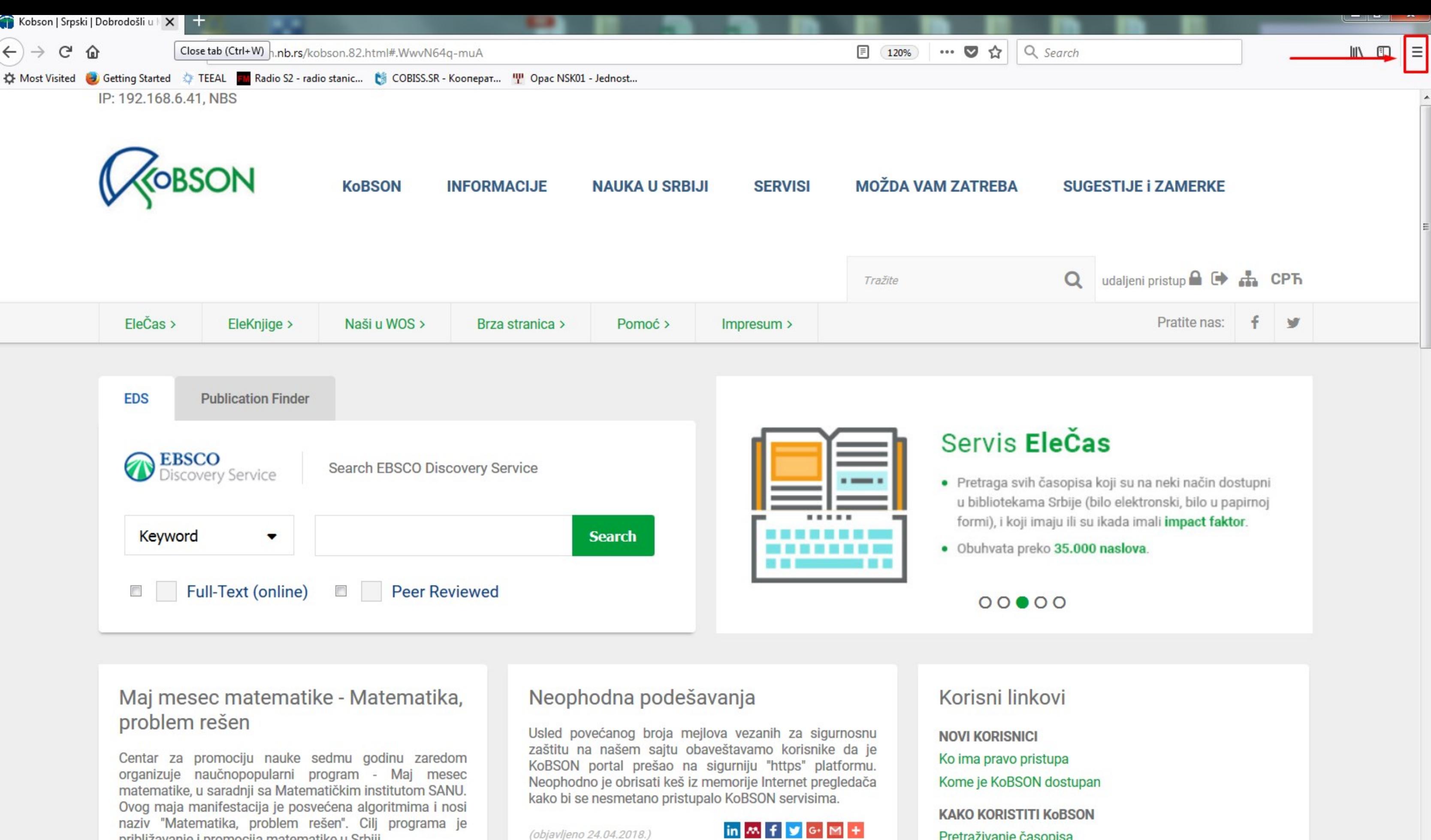

približavanje i promocija matematike u Srbiji.

Detaljnije informacije o događajima dostupne su na sajtu Centra za promociju nauke, a program je moguće preuzeti u PDF formatu.

Pretraživanje časopisa Pretraživanje Naši u WoS Kako 'od kuće' do KoBSON-a

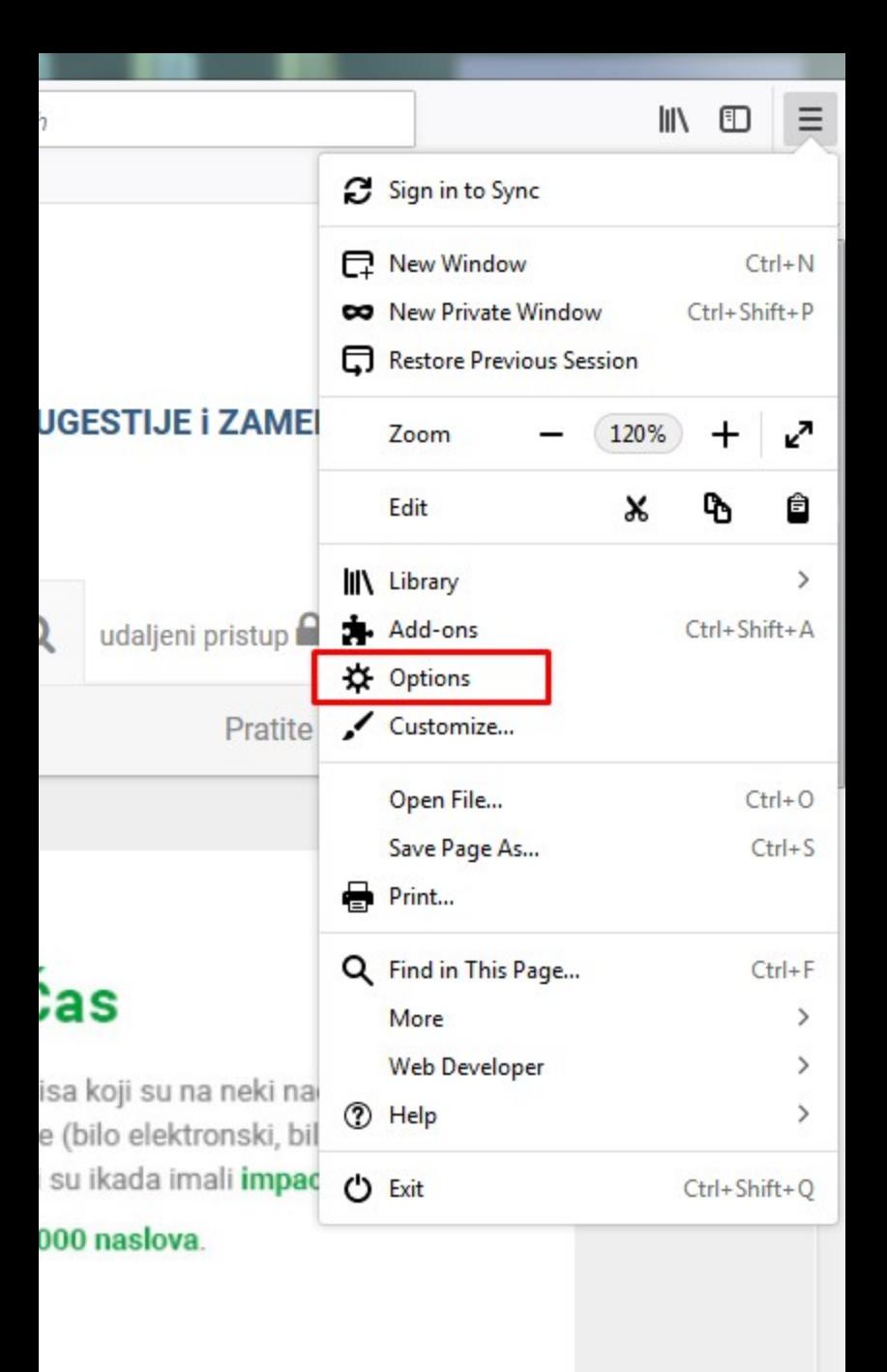

O Find in Options

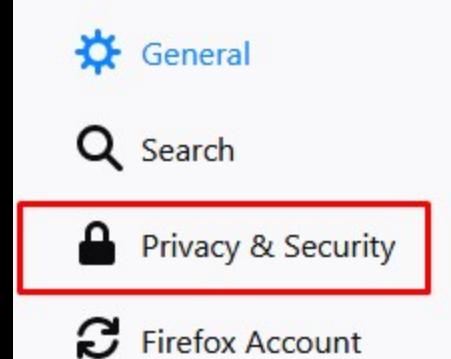

# General

# **Startup**

IV Always check if Firefox is your default browser

**C** Firefox is not your default browser

Make Default...

Colors...

### When Firefox starts

- Show your home page
- Show a blank page
- Show your windows and tabs from last time

# Home page

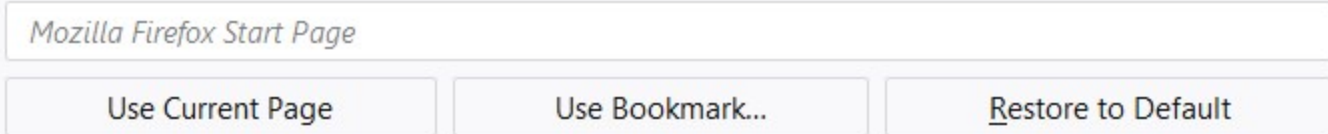

# **Tabs**

- Ctrl+Tab cycles through tabs in recently used order
- $\checkmark$  Open links in tabs instead of new windows
- When you open a link in a new tab, switch to it immediately
- Show tab previews in the Windows taskbar

# Language and Appearance

# Fonts & Colors

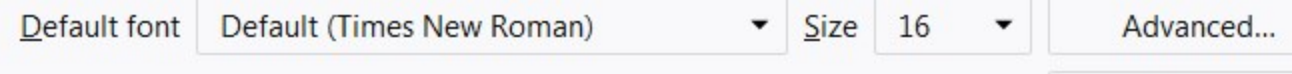

O Find in Options

# $\sigma$  General **Browser Privacy**

Q Search

**Privacy & Security** 

Firefox Account

Use a master password

 $\checkmark$  Remember logins and passwords for websites

**Forms & Passwords** 

Exceptions...

Saved Logins...

Change Master Password...

### **History**

Remember history Firefox will

Firefox will remember your browsing, download, form and search history.

 $\blacktriangledown$ 

# Clear History...

Clear Data...

Manage Data...

Exceptions...

# **Cookies and Site Data**

Your stored cookies, site data and cache are currently using 359 MB of disk space. Learn more

Accept cookies and site data from websites (recommended)  $\bullet$ 

Keep until they expire ▼

Accept third-party cookies and site data Always

Block cookies and site data (may cause websites to break)

## **Address Bar**

When using the address bar, suggest

- $\checkmark$  Browsing history
- ✔ Bookmarks
- $\sqrt{Q}$  Open tabs

 $^{\circ}$ **Firefox Support** 

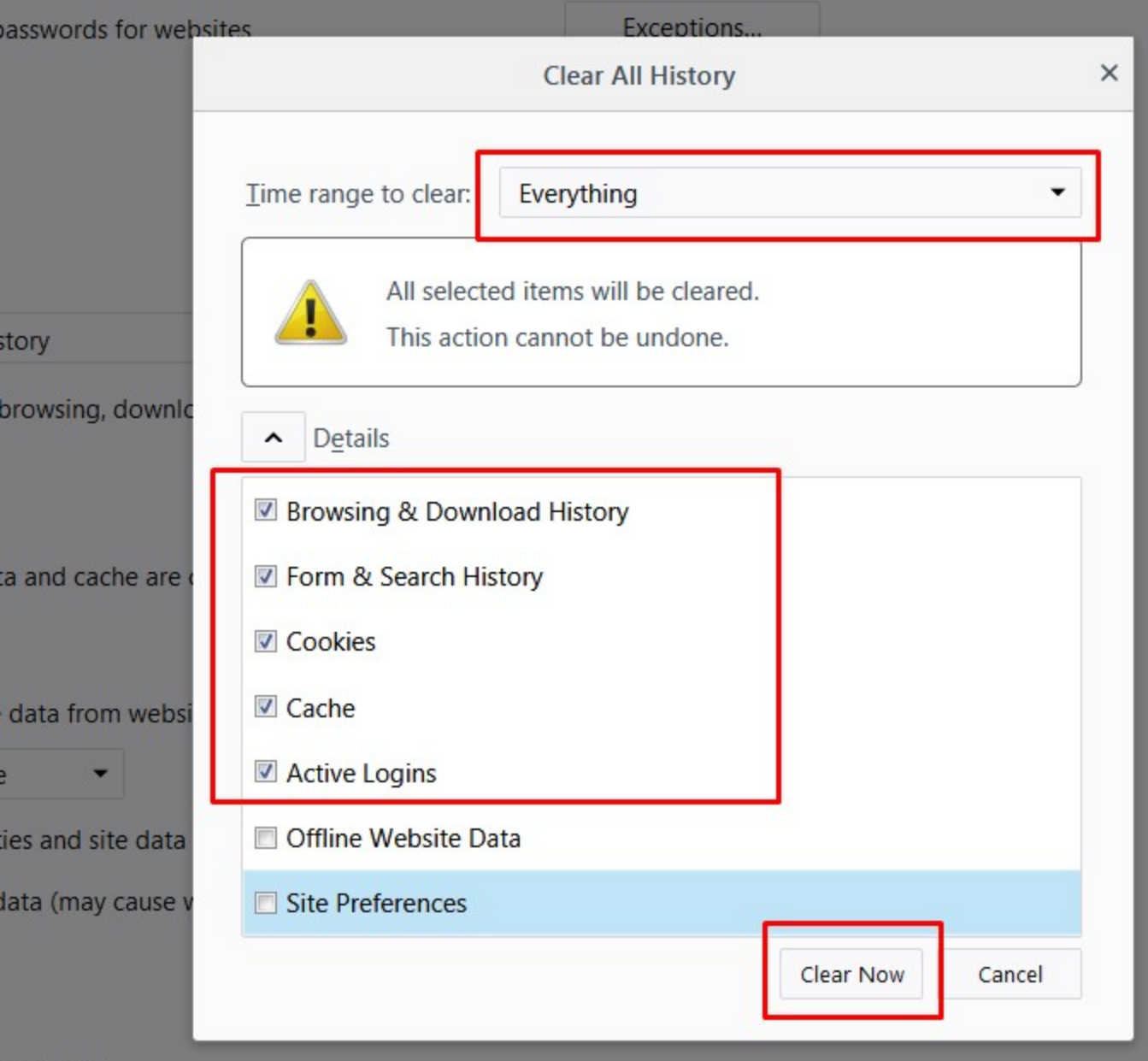